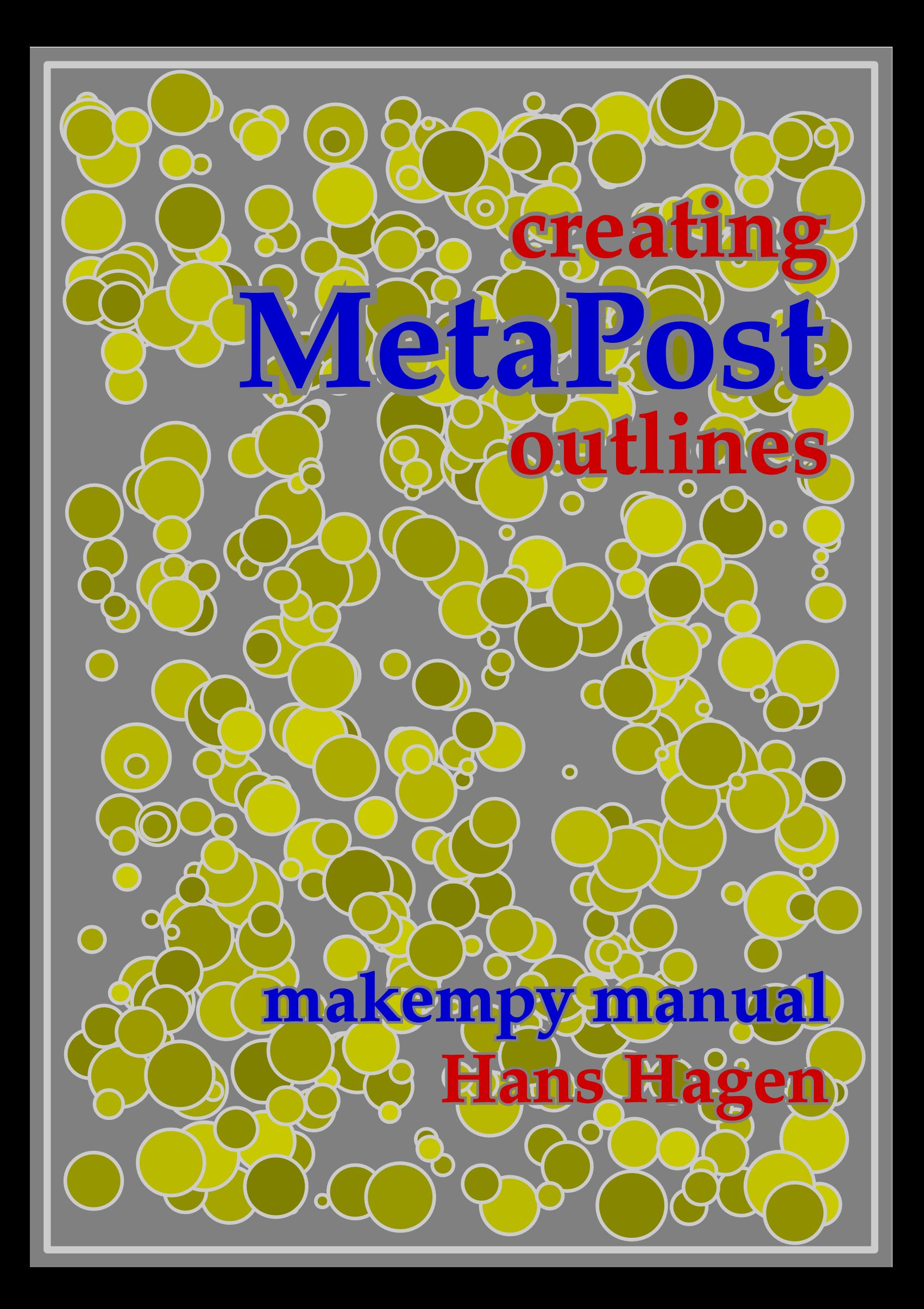

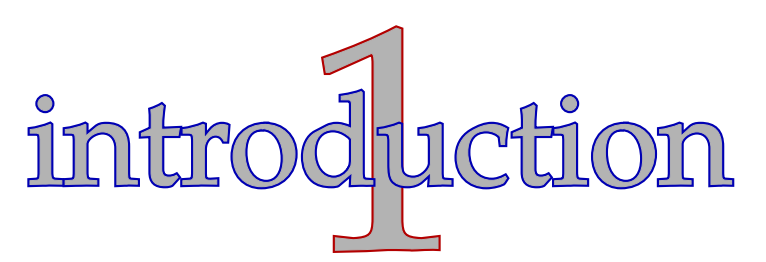

You can use METAPOST to create graphics in a declarative manner. Although there are tools to create METAPOST graphics interactively, by nature the input is a script defining the graphic.

Plain METAPOST can handle text directly, as strings, or as pictures distilled from T<sub>E</sub>X output. In both cases, the text is composed of individual characters, and these somehow will end up in the POSTSCRIPT file generated by METAPOST.

Although one should not see METAPOST as a full blown system for doing fancy graphic, its usage, especially in a dynamic document as created by T<sub>E</sub>X, sometimes demands a more sophisticated way of handling text. The section titles in this document are an example of this.

In this document I will discuss a way to import text (as typeset by  $T<sub>F</sub>*X*$ ) into a METAPOST graphic. Although primarily written for usage with CONTEXT, this method is quite generic and also works well with plain  $T_FX$ ,  $\text{LATEX}$  or others.

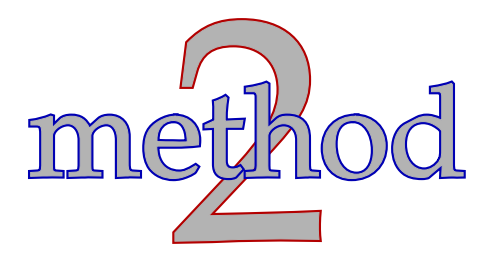

Including text as graphics is far from trivial. First it has to be typeset, and of course we want to use T<sub>EX</sub> for that, and in our case PDFT<sub>EX</sub> suits well. Next we need to convert the typeset text to graphics, or actually outlines. For that step we will use Wolfgang Glunz's pstoedit, which can produce METAPOST code from POSTSCRIPT code. This program falls back on GHOSTSCRIPT for creating the curves out of the fonts. Because (at least currently) handling PDF directly is not working as expected, we convert the PDF file to POSTSCRIPT with Derek Noonburg's pdftops program. This process is illustrated in figure 1.

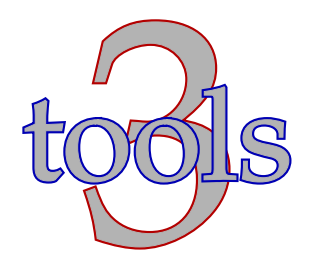

During a METAPOST run, the text to be processed is written to a file with the suffix mpo. This file, which only has  $Tr X$  directives, is converted to a file with suffix mpy which holds METAPOST code.

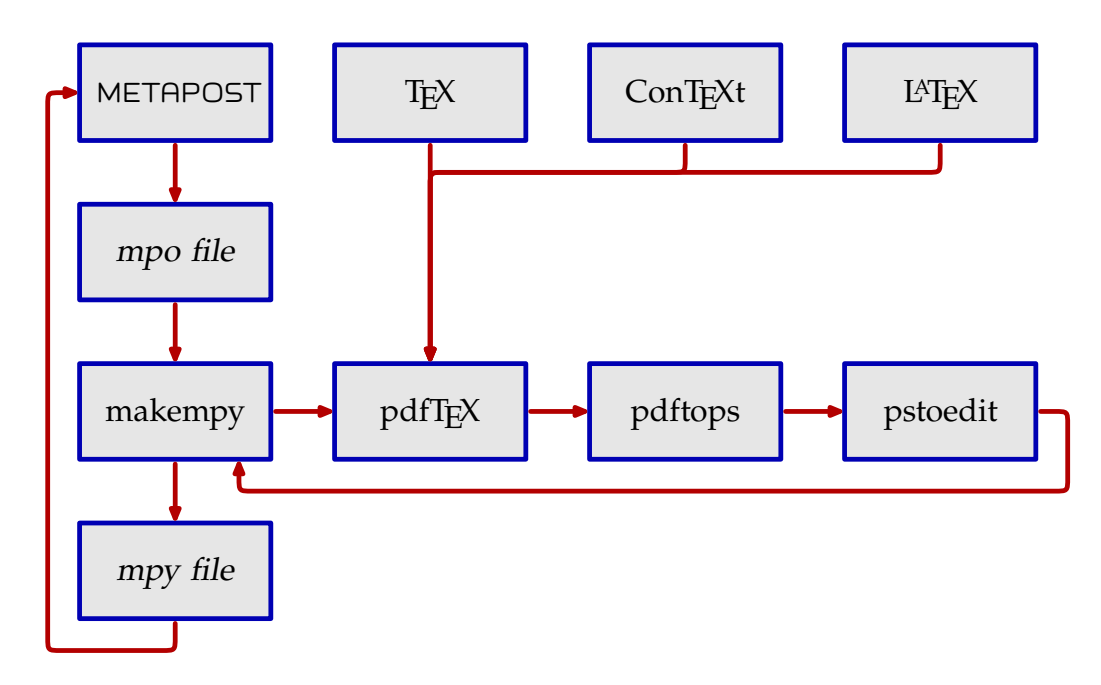

**Figure 1** The process of conversion.

The conversion is taken care of by a PERL script makempy. This script generates some intermediate files that are fed into the programs mentioned.

In a next METAPOST run, the mpy file is read in each time a graphic is needed, and the curves are processed in a special way that permits us to fill and/draw them. We can apply transformations and use colors and pens. The macros that take care of this are collected in the METAPOST file mp-grph.mp, which is part of the CONTEXT distribution, but in itself is an independent part of the MetaFun suite.

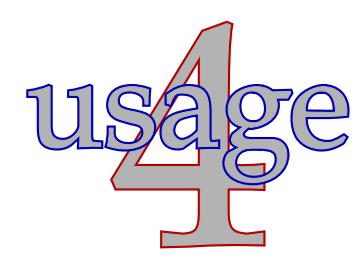

We will now demonstrate this mechanism using a typical TEX example.

```
input mp-grph ;
beginfig(1);
  graphictext
    "$e=mc^2$"
    scaled 10
```

```
dashed evenly
    withdrawcolor .7blue
    withfillcolor .7white
    withpen pencircle scaled 2pt ;
endfig ;
```
This example introduces a METAPOST macro graphictext. The first argument of this macro is a string. After this string you can specify transform operations like a scaling factor, a shift, a rotation or a combination of these. In addition to the normal color, pen and dash specifications, there are two special color operators. When fillcolor is provided, the graphic will be also be filled, otherwise it will be an outline.

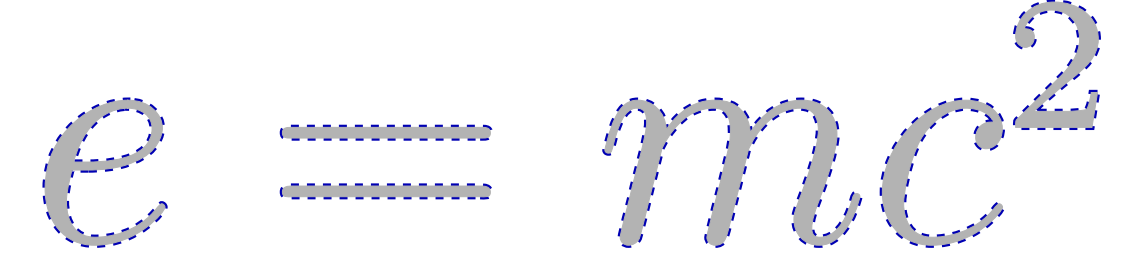

In this example, the string to be processed by TEX is given between "". When using METAPOST this way, you need to be aware of the fact that there can be no line feeds in a string, so a more complicated formula has to be specified as follows:

```
graphictext
  ('$$\partial_x&D_x&D_y&1\cr\} ='' %" \pmatrix{U_x&U_y&1\cr} " &
     " \pmatrix{s_x&r_x&0\cr " &
   " r_y&s_y&0\cr " &
   " t_x&t_y&1\crbracket....
```
So, we split the string into lines, which we paste with & and surround by (). However, when in CONTEXT you want to include such more complicated TEX code in a graphic that is defined in the source, you need to be aware of unwanted expansion. This is why in CONTEXT we can best define the string separately, which also keeps the graphic more readable. There we have:

```
\setMPtext{formula}
  {\$}\forall x\&D_x\&D_y\&1\cr} =\pmatrix{U_x&U_y&1\cr}
     \pmatrix{s_x&r_x&0\cr
              r_y&s_y&0\cr
              t_x&t_y&1\cr}$$}
```
This string can be used as follows:

```
\startMPcode
 graphictext
   \MPstring{formula}
   scaled 2
   withfillcolor white
    withdrawcolor .7blue
    withpen pencircle scaled .75pt ;
\stopMPcode
```
As you can see from the graphic below, you need to adapt the size of the pen to the scale.

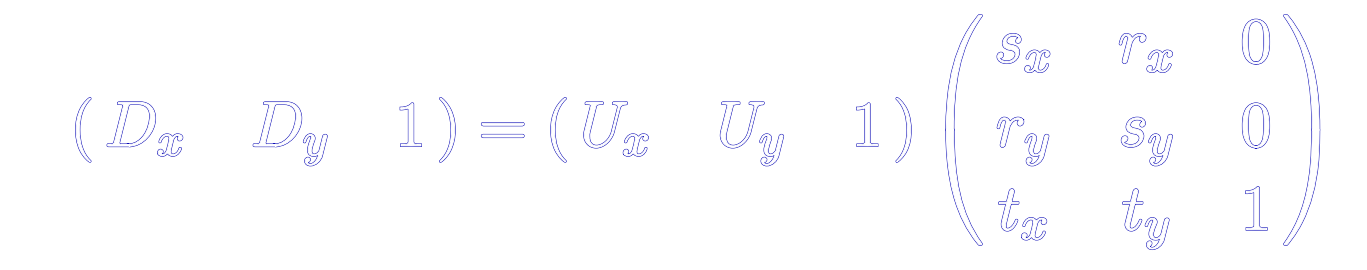

In some cases a glyph is composed of multiple outlines. Therefore, by default, the fill is applied after the draw. As a result, the perceived pen is smaller than the specified one. One can reverse drawing and filling by supplying the keyword reversefill as demonstrated in the next example.

```
\startMPcode
 graphictext
    \MPstring{formula}
    scaled 2
    reversefill
    withcolor .7blue
    withpen pencircle scaled .25pt ;
\stopMPcode
```
As you can see clearly here, big delimiters are composed of pieces.

$$
(D_x D_y 1) = (U_x U_y 1) \begin{pmatrix} s_x & r_x & 0 \\ r_y & s_y & 0 \\ t_x & t_y & 1 \end{pmatrix}
$$

In addition to the default method and the reversed fill, we also have an outline fill. The differences show up clearly if we use a dashed line:

```
\startMPcode
  graphictext "MP" scaled 8
    withdrawcolor .7blue withfillcolor .7white
    dashed evenly withpen pencircle scaled 2pt ;
\stopMPcode
```
In the reversed fill, we will get a thinner line, since the fill covers half the line.

```
\startMPcode
  graphictext "MP" scaled 8 reversefill
    withdrawcolor .7blue withfillcolor .7white
    dashed evenly withpen pencircle scaled 1pt ;
\stopMPcode
```
The outline fill method will extend the fill to the line, which sometimes gives nicer results with dashed shapes.

```
\startMPcode
 graphictext "MP" scaled 8 outlinefill
    withdrawcolor .7blue withfillcolor .7white
    dashed evenly withpen pencircle scaled 2pt ;
\stopMPcode
```
These three definitions result in the following graphics. The third alternative is the least efficient because the paths are duplicated.

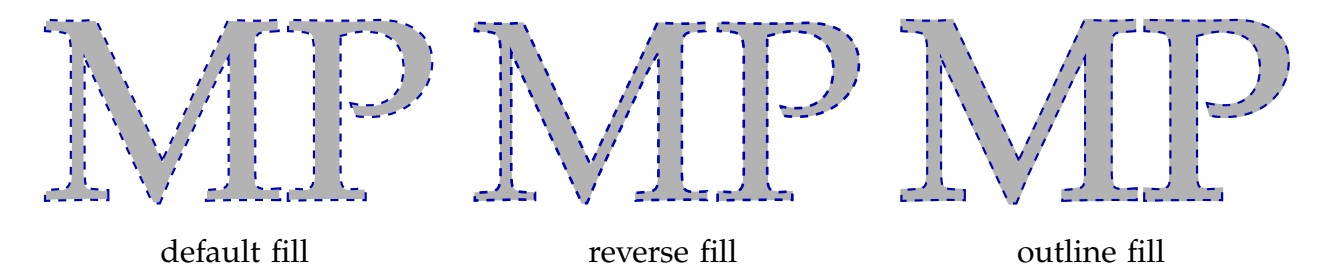

In the first example of this section, we use plain T<sub>E</sub>X, while the second and following examples depend on CONTEXT. You can specify a TEX back-end using the following directive:

```
graphictextformat := "latex" ;
```
In CONT<sub>E</sub>XT you can specify environments in the normal way $^1$  like:

 $^{\rm 1}$  For more information on what is normal, you can consult the MetaFun manual.

\startMPenvironment \setupbodyfont[pos,11pt] \stopMPenvironment

In a stand-alone METAPOST graphic, you can pass information to T<sub>E</sub>X using graphictextdirective:

```
graphictextformat := "latex" ;
graphixtextdirective "\documentclass[]{article}" ;
```
You don't have to provide document structuring commands, since these are added by makempy.

You can also use pstoedit independently, in which case each page becomes a figure. You can load such a figure using the loadfigure macro, as in:

```
loadfigure("filename.suffix", 4) ;
```
This macro makes sure that the content of figure 4, when present, is added to currentpicture. You can also use this macro to include figures defined in other METAPOST files, so that you can build libraries.

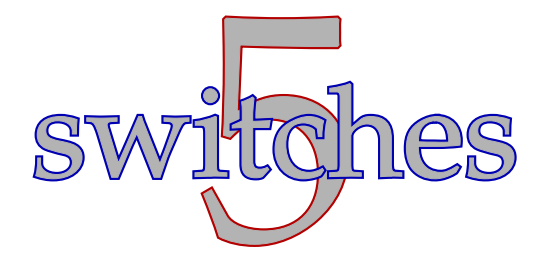

The PERL script makempy uses the following programs:

gs a general purpose POSTSCRIPT processor

pdftops a PDF to POSTSCRIPT converter from the xpdf suite

pstoedit a POSTSCRIPT to whatever vector format converter (often comes with GHOSTVIEW)

When set, the environment variables GS and GS\_PROG will be used to identify GHOSTSCRIPT. Of course you need to have PERL on your system to run makempy as well as PDFT<sub>E</sub>X (which nowadays is part of most T<sub>E</sub>X distributions). If needed, the names of the other programs that are used can be set with PDFTOPS, ACROREAD and PSTOEDIT.

The makempy script does its work without user intervention. When it deduces that there are no changes, it will not run at all, otherwise it will report its steps and/or encountered error. The script takes one argument:

#### makempy filename

A suffix, when provided, is stripped. The following switches are recognized:

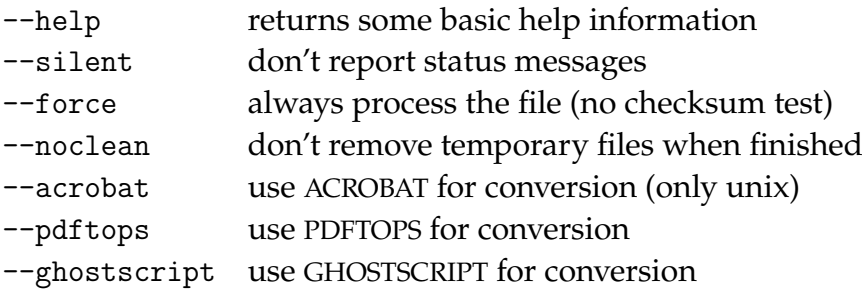

The last few switches are handy when you encounter errors or get unexpected results. In that case you can do as follows:

```
mpost yourfile
makempy yourfile --force --noclean
```
after that you can take a look at the files whose name start with mpy-yourfile.

mpy-yourfile.tex | .pdf | .log | .pos | .tmp

When using CONT<sub>E</sub>XT, keep in mind that T<sub>E</sub>XEXEC uses files with names as mpgraph which can be prefixed by yourfile, so there we get:

```
mpy-yourfile-mpgraph.tex | .pdf | .log | .pos | .tmp
```
At this moment we always use PDFT<sub>E</sub>X combined with pdftops since it guarantees that we get everything we need in the file. Experiments with dvips and dvipsone were unsatisfying with respect to page dimensions and font conversion.

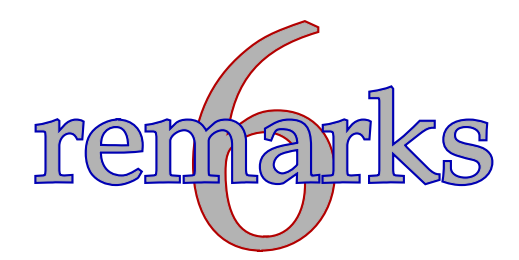

In order to achieve optimal results, a few tricks are used, some of which don't deserve a beauty price.

Normally a typeset text will use font sizes between 10 and 30 points, because that's the way T<sub>E</sub>X systems are set up. When such small shapes as font glyphs are converted to curves, we loose quite some accuracy and the results will be quite awful. For this reason, behind the screens, we scale the graphic up and down by a factor 10.

Because pdftops has problems with non standard paper sizes, we specify a pretty large working area when converting the PDF file to POSTSCRIPT. The pstoedit program generates tight code, so there we will loose unwanted white space.

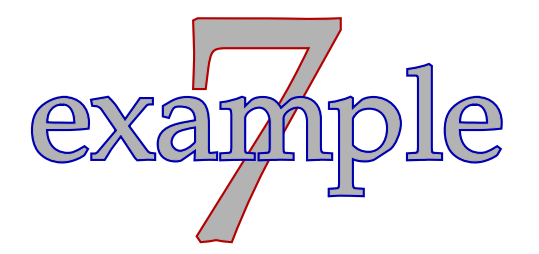

In order to demonstrate how well T<sub>E</sub>X and METAPOST can work together, I will give an example that uses a typeset paragraph. This example uses CONT<sub>E</sub>XT, but you can of course make an independent METAPOST figure instead. First we define a graphic:

\startuseMPgraphic{quotation}

```
graphictext
   \MPstring{text}
   scaled 2
   withdrawcolor .7blue
   withfillcolor .7white
   withpen pencircle scaled 1pt ;
 picture one ; one := currentpicture ; currentpicture := nullpicture ;
 graphictext
   \MPstring{author}
   scaled 4
   withdrawcolor .7red
   withfillcolor .7white
   withpen pencircle scaled 2pt ;
 picture two ; two := currentpicture ; currentpicture := nullpicture ;
  currentpicture := one ;
 addto currentpicture also two
    shifted lrcorner one
    shifted - 1.125 lrcorner two
    shifted (0, -1.250 * ypart urcorner two) ;
  setbounds currentpicture to boundingbox currentpicture enlarged 12pt ;
\stopuseMPgraphic
```
In this graphic, we have two text fragments, the first one is a text, the second one the name of the author. We link the quotation and author into this graphic using the following definitions:

```
\setMPtext{text} {\vbox{\hsize 8.5cm \input zapf }}
\setMPtext{author}{\hbox{\sl Hermann Zapf}}
```
These definitions assume that the file zapf.tex is present on the system. The graphic, which is shown on the last page, can now be typeset using the following call:

# \useMPgraphic{quotation}

For those not familiar with CONT<sub>EXT</sub>: the graphic data is written to a file, and processed either directly or between T<sub>E</sub>X runs. If you want to know more about the way CONT<sub>E</sub>XT can interact with METAPOST, you may want to take a look at the <sup>M</sup>etaFu<sup>n</sup> manual (which also discusses METAPOST in detail).

Of course you can also process this quotation as stand alone graphic, in which case the METAPOST code goes between beginfig-endfig.

For CONTEXT users who want to know how the section headers in this document are defined, I let their definition follow here.

```
\startuseMPgraphic{text}
 graphictext \MPstring{string} scaled 4
   withdrawcolor \MPcolor{blue} withfillcolor \MPcolor{gray}
    withpen pencircle scaled 2pt ;
\stopuseMPgraphic
\startuseMPgraphic{number}
  graphictext \MPstring{string} scaled 10
    withdrawcolor \MPcolor{red} withfillcolor \MPcolor{gray}
   withpen pencircle scaled 2pt ;
\stopuseMPgraphic
\def\TextCommand#1%
  {\setMPtext{string}{#1}%
   \framed
     [frame=off,offset=overlay,height=3cm,width=\hsize]
     {\useMPgraphic{text}}}
\def\NumberCommand#1%
  {\expanded{\setMPtext{string}{\currentheadnumber}}%
  \hsmash
     {\framed
        [frame=off,offset=overlay,height=3cm,width=\hsize]
        {\useMPgraphic{number}}}}
\setuphead
  [section]
  [distance=0pt,
```
textcommand=\TextCommand, numbercommand=\NumberCommand]

There are two points worth noticing. We define two hooks into the section header command. In the macro that deals with the section number, we don't use the number as provided by the argument #1, but use the raw number instead. We do so, because the content of this argument contains label related macros, which don't operate that well when processed independently from this document. We need to expand the number, because the graphic is processed in an independent run.

The second trick concerns the hsmash. Because the number and text are placed after each other, we explicitly have to set the distance to zero, as well as makes sure that the number does not consume space. By using the \framed macro, we get both text and number nicely centered.

We use default font size but pass the colors (red, blue and gray) from this particular document. The bodyfont environment is passed on to  $METAPOST'S TFX$  run by saying:

```
\startMPenvironment
  \setupbodyfont[loc,ppl]
\stopMPenvironment
```
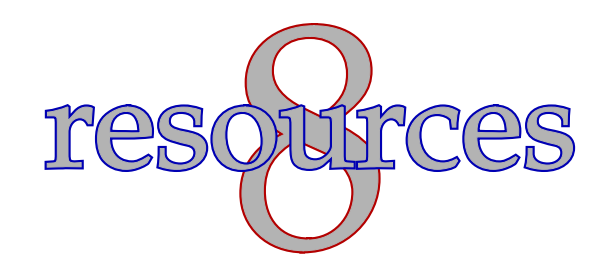

The PERL script makempy as well as the METAPOST module mp-grph.mp are part of the CONTEXT distribution. You can find the latest version in the zipped archive that can be fetched from the download page at:

### www.pragma-ade.com

or one of the mirrors. You can also find CONTEXT in the main stream TEX distributions. If you encounter problems, you may contact:

Hans Hagen PRAGMA-ADE, Hasselt, NL j.hagen@pragma-ade.com

But for support you can best go to the CONTEXT mailing list:

ntg-context@ntg.nl

This manual is typeset at October 28, 2001.

Coming back to the use of typefaces in electronic publishing: many of the new typographers receive their knowledge and information about the rules of typography from books, from computer magazines or the instruction manuals which they get with the purchase of a PC or software. There is not so much basic instruction, as of now, as there was in the old days, showing the differences between good and bad typographic design. Many people are just fascinated by their PC's tricks, and think that a widely-praised program, called up on the screen, will make everything automatic from now on.

Hermann Zapf

I sincerely hope that Hermann Zapf will forgive me for mis-using his quotation —from an article on HZ-optimization— as well as for manipulating his Palatino font in this way.